# M2G Email API 명세서

[https://api.message.to-go.io/]

#### **Table of Contents**

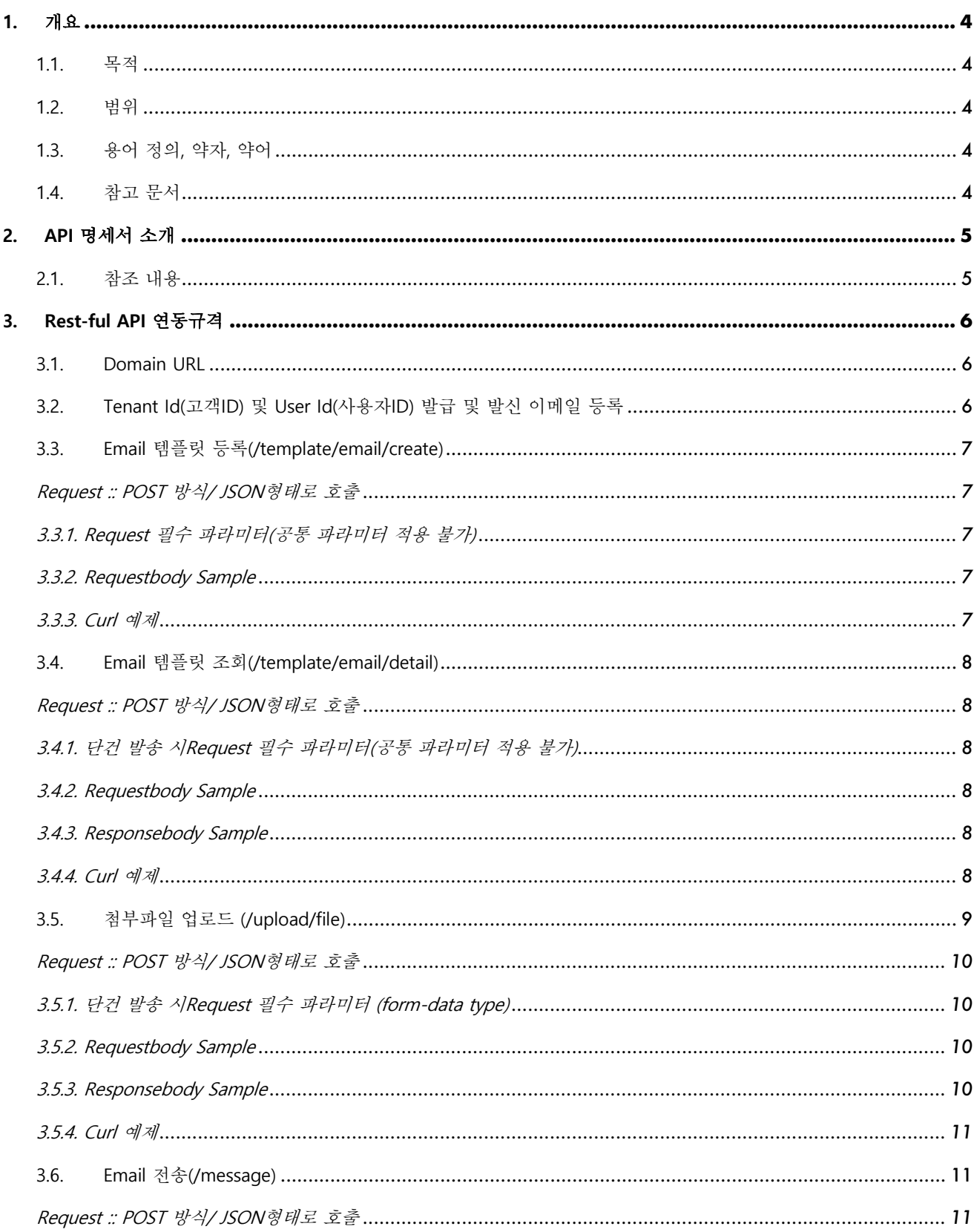

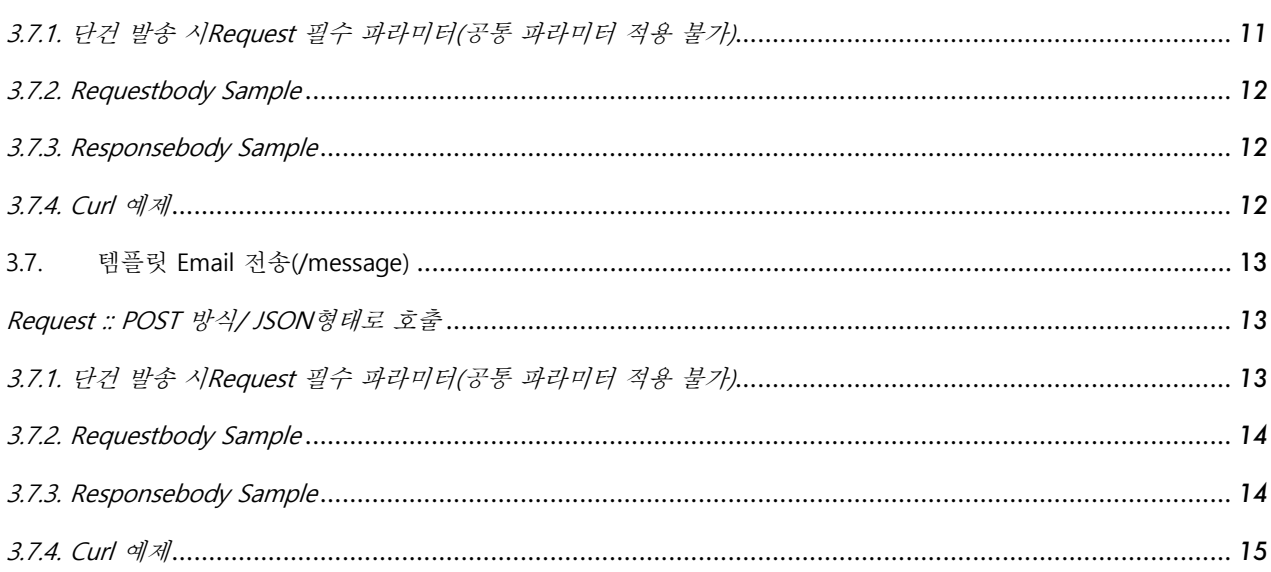

## <span id="page-3-1"></span><span id="page-3-0"></span>**1. 개요**

### **1.1. 목적**

본 문서의 목적은 다음과 같다.

이 문서는 Message To-Go 서비스 관련 제공 API에 관한 내용을 정의한다.

## <span id="page-3-2"></span>**1.2. 범위**

본 문서의 범위는 다음과 같다.

본 문서에서는 API 관련 정보 구성과 사용법에 대해 설명하고 있다.

## <span id="page-3-3"></span>**1.3. 용어 정의, 약자, 약어**

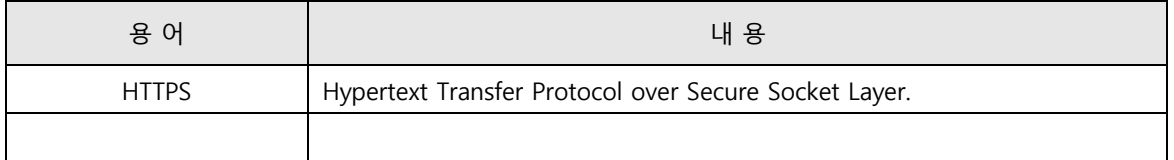

## <span id="page-3-4"></span>**1.4. 참고 문서**

없음

## <span id="page-4-0"></span>**2. API 명세서 소개**

이 문서는 SaaS 서비스를 사용하는 고객들에게 M2G(https://api.message.to-go.io/)와의 연동을 위한 응용 프로그램 개발에 필요한 데이터 구조 및 기능에 대한 정보를 제공한다.

## <span id="page-4-1"></span>**2.1. 참조 내용**

Rest-ful API 연동 규격서에 포함된 단원은 다음과 같다 . 각 함수는 다음과 같은 정보를 가지고 있다.

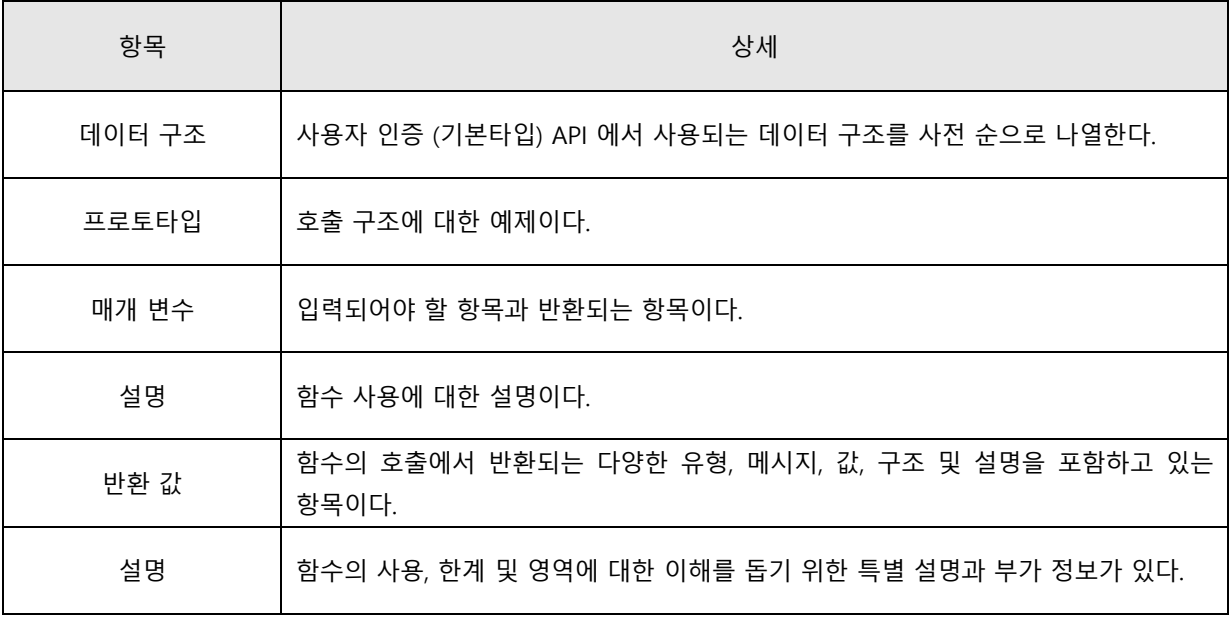

## <span id="page-5-0"></span>**3. Rest-ful API 연동규격**

#### <span id="page-5-1"></span>**3.1. Domain URL**

M2G 시스템은 개발 / 운영으로 분리되어 있으며 도메인은 각각 다음과 같습니다.

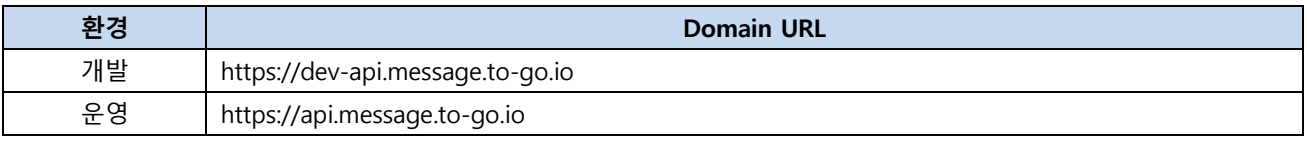

## <span id="page-5-2"></span>**3.2. Tenant Id(고객 ID) 및 User Id(사용자 ID) 발급 및 발신 이메일 등록**

#### **- 이메일은 발신 전용이며 수신 기능 없음.**

#### **- 테스트용 개발기**

- M2G 상용 웹페이지(https://dev.message.to-go.io)에 접속하여 회원 가입 진행
- 회원 가입 후 내정보 > API Key 정보 > API KEY 생성 버튼을 통해 API Key 발급 가능.
- 해당 API Key 는 상용기 전용이며 실제 이메일이 발송되니 테스트 시 주의가 필요함.
- 해당 토큰은 개발기용 도메인 (https://dev-api.message.to-go.io 또는 https://agent.message.togo.io/dev) 로 호출 시 사용

#### - **실제 발송용 운영기**

- M2G 상용 웹페이지(https://message.to-go.io)에 접속하여 회원 가입 진행
- 회원 가입 후 내정보 > API Key 정보 > API KEY 생성 버튼을 통해 API Key 발급 가능.
- 해당 API Key 는 상용기 전용이며 실제 이메일이 발송되니 테스트 시 주의가 필요함.
- 해당 토큰은 개발기용 도메인 (https://api.message.to-go.io 또는 https://agent.message.togo.io/prod) 로 호출 시 사용
- **발신 이메일 등록 방법**
	- message.to-go@sk.com 으로 아래 형식에 맞게 이메일 등록 요청
	- 등록 형식

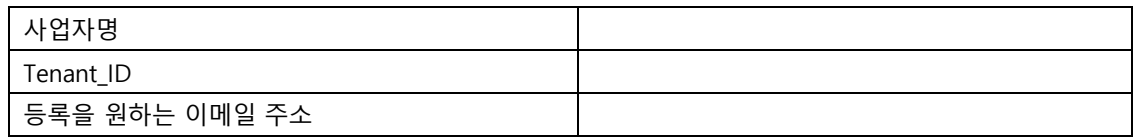

■ ○이메일 등록 요청을 주시면 인증 이메일이 발송되고 인증 이메일 확인이 완료되면 사용 가능합니다.

### <span id="page-6-0"></span>**3.3. Email 템플릿 등록(/template/email/create)**

이메일 전송 시 사용할 템플릿 사전 등록 시 사용.

#### **Request :: POST 방식/ JSON 형태로 호출**

<span id="page-6-1"></span>HTTPS URL = "{도메인주소}/template/email/create?tenant\_id={}&user\_id={}"

**- Header**

{

<span id="page-6-4"></span>}

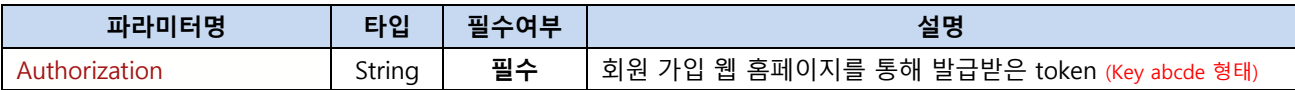

**- Path Variables**

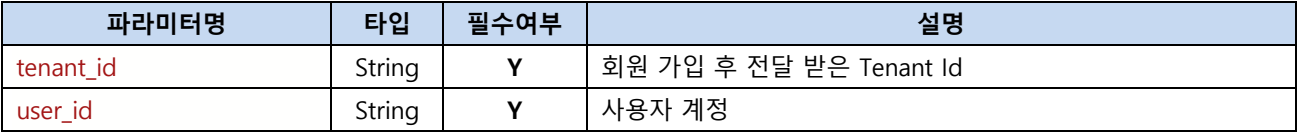

#### <span id="page-6-2"></span>**3.3.1. Request 필수 파라미터(공통 파라미터 적용 불가)**

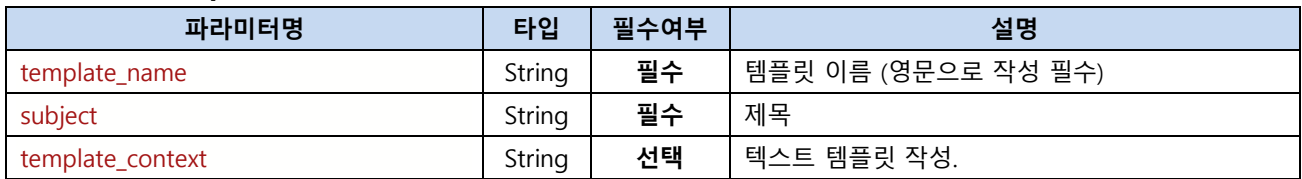

#### <span id="page-6-3"></span>**3.3.2. Requestbody Sample**

"template\_name": "test-template",

"subject": " {{name}}님 안녕하세요. ",

"template\_context": "[ Message To-Go 안내 ]\n 안녕하세요. {{name}}님 화이팅 하세요!!"

#### **3.3.3. Curl 예제**

curl --location 'https://dev-api.message.to-go.io/template/email/create ?tenant\_id={tenant\_id}&user\_id={user\_id}' \ --header 'Content-Type: application/json' \ --header 'Authorization: token ' \ --data '{ "template\_name": "test-template", "subject": "{{name}}님 안녕하세요.", "template\_context": "[ Message To-Go 안내 ]\n 안녕하세요. {{name}}님 화이팅 하세요!!"

## <span id="page-7-0"></span>**3.4. Email 템플릿 조회(/template/email/detail)**

기 등록 된 이메일 템플릿 조회 시 사용..

## **Request :: POST 방식/ JSON 형태로 호출**

<span id="page-7-1"></span>HTTPS URL = "{도메인주소}/template/email/detail?tenant\_id={}&user\_id={}"

**- Header**

{

<span id="page-7-4"></span>}

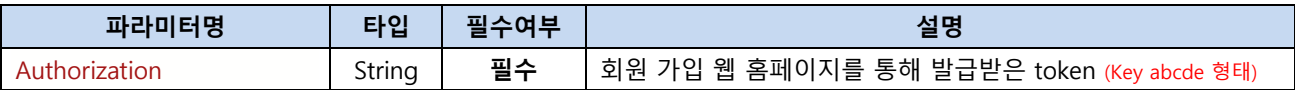

#### **- Path Variables**

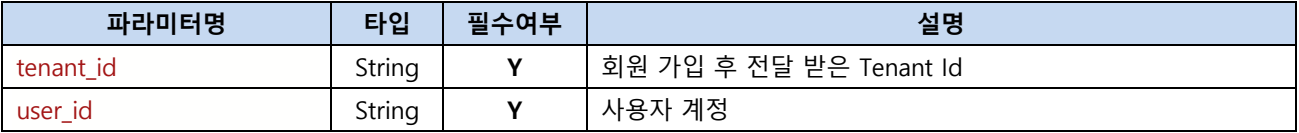

#### <span id="page-7-2"></span>**3.4.1. 단건 발송 시 Request 필수 파라미터(공통 파라미터 적용 불가)**

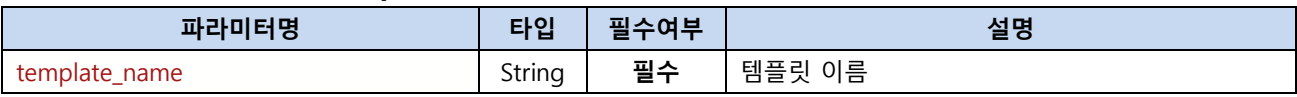

#### <span id="page-7-3"></span>**3.4.2. Requestbody Sample**

```
"template_name": "test-template"
```
#### **3.4.3. Responsebody Sample**

```
{
   "resultCode": 1000,
   "resultMessage": "성공",
   "data": {
      "subject" : "{{name}}님 안녕하세요.",
     "contents" : "[ Message To-Go 안내 ]\n 안녕하세요. {{name}}님 화이팅 하세요!!"
  }
}
```
#### <span id="page-7-5"></span>**3.4.4. Curl 예제**

curl --location 'https://dev-api.message.to-go.io/template/email/detail ?tenant\_id={tenant\_id}&user\_id={user\_id}' \ --header 'Content-Type: application/json' \# --header 'Authorization: token ' \

--data '{

"template\_name" : "test-template"

<span id="page-8-0"></span>}'

## **3.5. Email 템플릿 목록 조회(/template/email/list)**

기 등록 된 이메일 템플릿 조회 시 사용..

#### **Request :: POST 방식/ JSON 형태로 호출**

l HTTPS URL = "{도메인주소}/template/email/list?tenant\_id={}&user\_id={}"

**- Header**

{

}

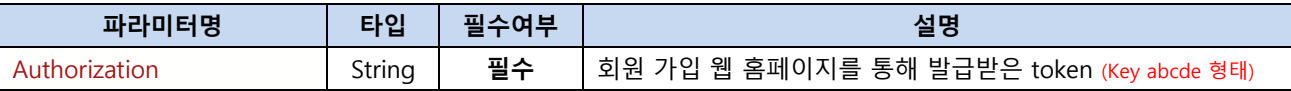

#### **- Path Variables**

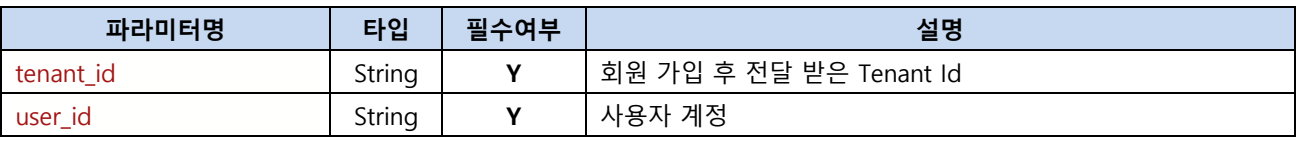

#### **3.4.1. Responsebody Sample**

```
 "resultCode": 1000,
 "resultMessage": "성공",
 "data": {
    "registration_dtm" : "20240422141748",
    "template_name" : "test-template",
    "status" : "active"
}
```
#### **3.4.4. Curl 예제**

```
curl --location 'https://dev-api.message.to-go.io/template/email/list
?tenant id={tenant id}&user id={user id}' \#
--header 'Content-Type: application/json' \
--header 'Authorization: token ' \
--data ''
```
## **3.6. 첨부파일 업로드 (/upload/file)**

<span id="page-9-0"></span>파일 업로드 API

#### **Request :: POST 방식/ JSON 형태로 호출**

l HTTPS URL = "{도메인주소}/upload/file?tenant\_id={}&user\_id={}"

**- Header**

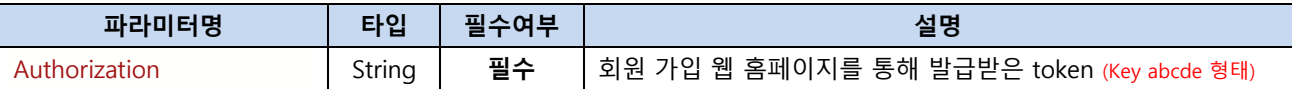

**- Path Variables**

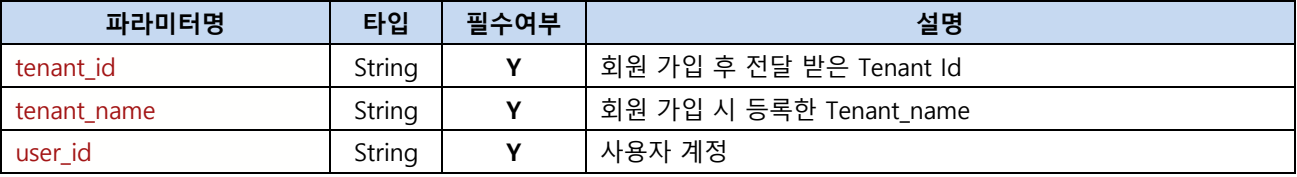

## <span id="page-9-1"></span>**3.6.1. 단건 발송 시 Request 필수 파라미터 (form-data type)**

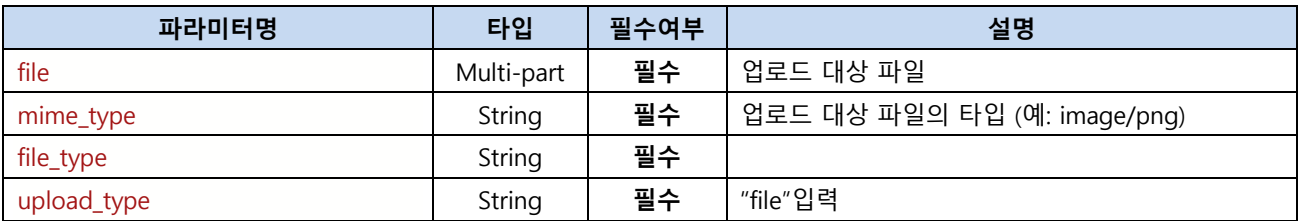

#### <span id="page-9-2"></span>**3.6.2. Requestbody Sample**

--form 'file=@"/Users/dongkyuchoi/Desktop/Black logo - no background.png"' \t

--form 'mime\_type="image/png"' \

--form 'file\_type=""' \\

<span id="page-9-3"></span>--form 'upload\_type="file"'

#### **3.6.3. Responsebody Sample**

```
{
    "item_list": [
       {
         ….
        "object_key": "path/test.png"
        ….
       }
```
#### <span id="page-10-0"></span>**3.6.4. Curl 예제**

curl --location 'https://dev-api.message.togo.io/upload/file?tenant\_id={tenant\_id}&tenant\_name={tenant\_name}&user\_id={user\_id}' \t --header 'Authorization: token ' \ --form 'file=@"/path/test.png"' \ --form 'mime\_type="image/png"' \ --form 'file\_type="telecom\_service\_certificate"' \/ --form 'upload\_type="file"'

## <span id="page-10-1"></span>**3.7. Email 전송(/message)**

<span id="page-10-2"></span>기 등록 된 이메일 템플릿 조회 시 사용..

## **Request :: POST 방식/ JSON 형태로 호출**

l HTTPS URL = "{도메인주소}/message?tenant\_id={}&user\_id={}"

#### **- Header**

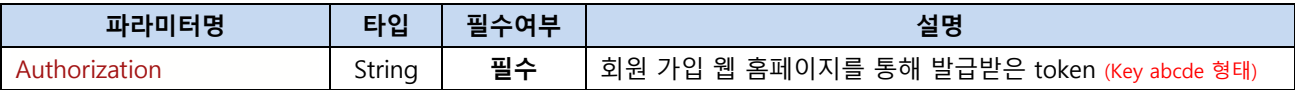

#### **- Path Variables**

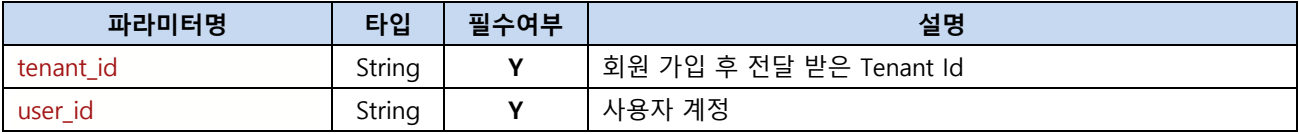

#### <span id="page-10-3"></span>**3.7.1. 단건 발송 시 Request 필수 파라미터(공통 파라미터 적용 불가)**

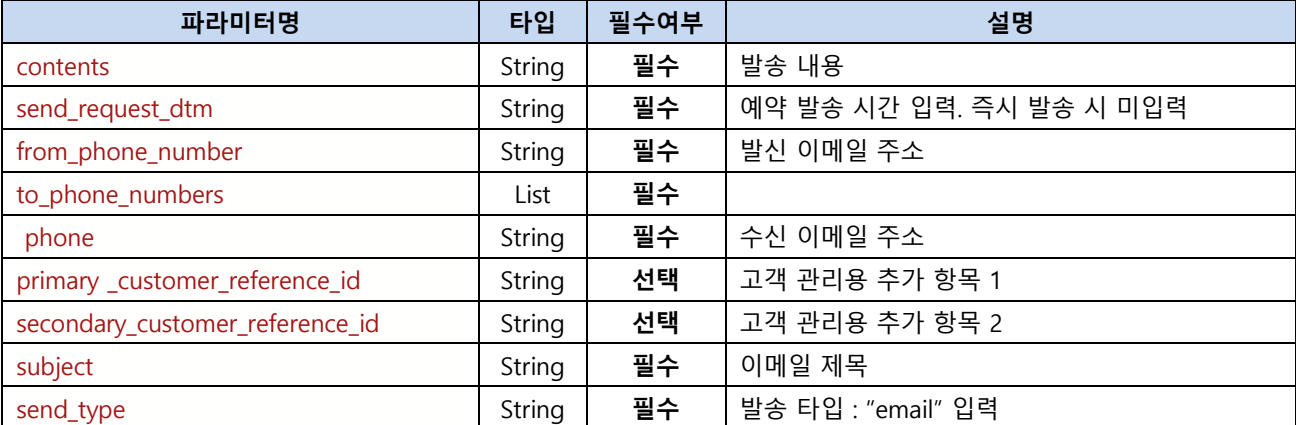

 ] }

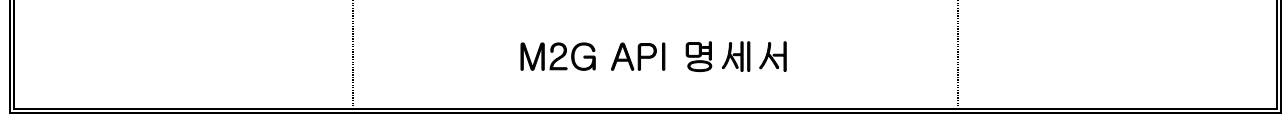

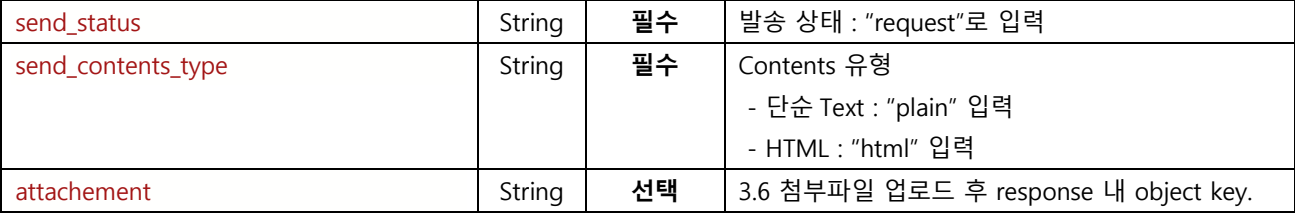

#### <span id="page-11-0"></span>**3.7.2. Requestbody Sample**

```
{
  "contents": "<!DOCTYPE html> </html>",
  "send_request_dtm": "",
  "from_phone_number": "기 등록된 이메일 주소",
  "to_phone_numbers": [
   {
     "phone": "수신자 이메일 1"
   },
   {
     "phone": "수신자 이메일 2"
   }
  ],
  "secondary_customer_reference_id": "",
  "primary_customer_reference_id": "",
  "subject" : "test",
  "send_type": "email",
  "send_status": "request",
  "send_contents_type" : "html",
  "attachement" : "path/test.png"
}
```
#### <span id="page-11-1"></span>**3.7.3. Responsebody Sample**

```
 "resultCode": 1000,
 "resultMessage": "성공",
 "data": ""
```
{

<span id="page-11-2"></span>}

#### **3.7.4. Curl 예제**

curl --location 'https://dev-api.message.to-go.io/message?tenant\_id={tenant\_id}&user\_id={user\_id}' \t --header 'Content-Type: application/json' \ --header 'Authorization: token ' \ --data-raw '{ "contents": "<!DOCTYPE html> </html>", "send\_request\_dtm": "",

```
 "from_phone_number": "기 등록된 이메일 주소",
  "to_phone_numbers": [
   {
     "phone": "수신자 이메일주소 1"
   },
   {
     "phone": "수신자 이메일주소 2"
   }
  ],
  "secondary_customer_reference_id": "",
  "primary_customer_reference_id": "",
  "subject" : "test",
  "send_type": "email",
  "send_status": "request",
  "send_contents_type" : "html",
  "attachement" : "path/test.png"
}'
```
## <span id="page-12-0"></span>**3.8. Template Email 전송 (/message)**

<span id="page-12-1"></span>기 등록 된 이메일 템플릿 조회 시 사용..

#### **Request :: POST 방식/ JSON 형태로 호출**

l HTTPS URL = "{도메인주소}/message?tenant\_id={}&user\_id={}"

**- Header**

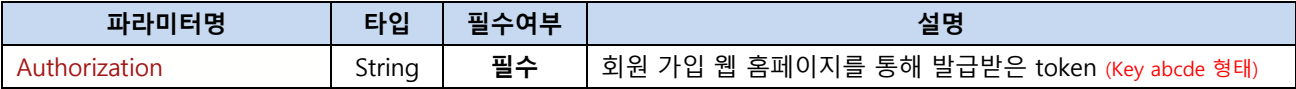

**- Path Variables**

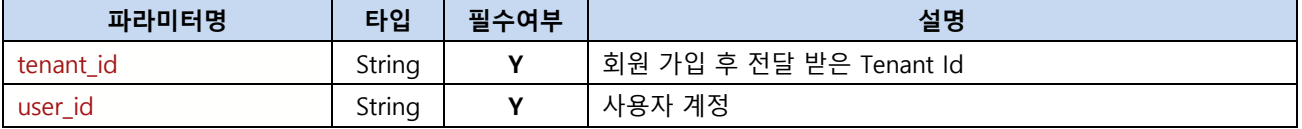

### <span id="page-12-2"></span>**3.8.1. 단건 발송 시 Request 필수 파라미터(공통 파라미터 적용 불가)**

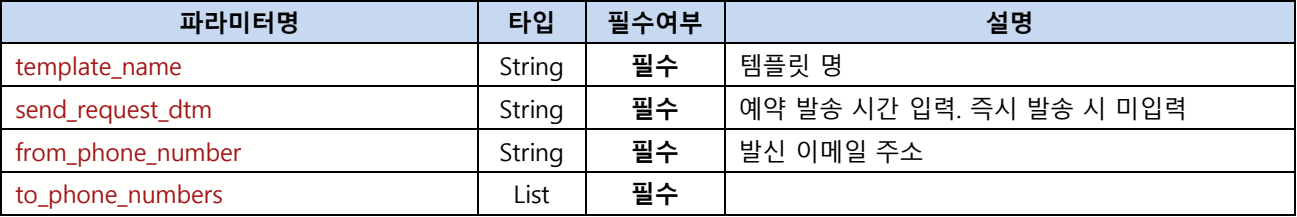

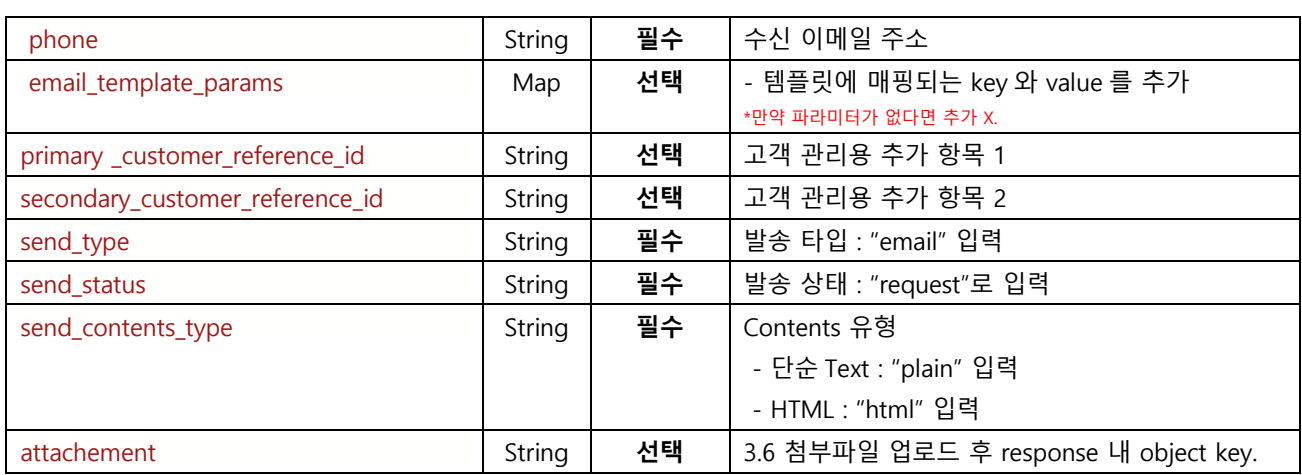

#### <span id="page-13-0"></span>**3.8.2. Requestbody Sample**

```
{
  "template_name": "test-template",
  "send_request_dtm": "",
  "from_phone_number": "기 등록된 발신 이메일주소",
  "to_phone_numbers ": [.
  {
     "phone": "수신자 이메일주소 1",
    "email_template_params": [
       "name" : "메세지투고"
      ]
   },
   {
    "phone": "수신자 이메일주소 2",
   "email_template_params": [
       "name" : "메세지투고 2"
     ]
   }
 ],
  "secondary_customer_reference_id": "",
  "primary_customer_reference_id": "",
"send_type": "email",
  "send_status": "request",
  "send_contents_type" : "html",
  "attachement" : "path/test.png" *첨부파일이 존재하는 경우
}
```
#### <span id="page-13-1"></span>**3.8.3. Responsebody Sample**

"resultCode": 1000,

{

```
 "resultMessage": "성공",
 "data": ""
```
<span id="page-14-0"></span>}

### **3.8.4. Curl 예제**

```
curl --location 'https://dev-api.message.to-go.io/message?tenant_id={tenant_id}&user_id={user_id}' \t
--header 'Content-Type: application/json' \
--header 'Authorization: token ' \
--data-raw '{
  "template_name": "test-template",
  "send_request_dtm": "",
  "from_phone_number": "기 등록된 이메일 주소",
  "to_phone_numbers ": [
   {
     "phone": "수신자 이메일 주소 1",
     "email_template_params": [
        "name" : "메세지투고 1"
      ]
   },
   {
     "phone": "수신자 이메일 주소 2",
    "params": [
        " name ": "메세지투고 2"
     ]
   }
  ],
  "secondary_customer_reference_id": "",
  "primary_customer_reference_id": "",
 "send_type": "email",
  "send_status": "request",
  "send_contents_type" : "html",
  "attachement" : "path/.png" *첨부파일이 존재하는 경우
}'
```